### **Masternode Guide**

#### **What you need:**

MNT Local Wallet VPS Ubuntu 16.04 450 MNT Coins for collateral

Step 1) Local Wallet

- Create a new receiving address
	- $\circ$  Ex) mn1 (the label name is up to you)
- Send exactly 450.00 mnt coins to that address
- Wait 20 confirmations
- Go to debug console
	- o Get your masternode genkey
		- Type into command line:

## **masternode genkey**

- o Get taxid
	- Type into command line:

## **masternode outputs**

o Save the taxid and masternode genkey somewhere, you will need it for step 2

Step 2) VPS

- Purchase a VPS, we recommend Vultr
	- o Server Location: Any
	- o Server Type: Ubuntu 16.04 x64
	- o Server Size: 25GB SSD, \$5/mo
	- o Server Hostname: Anything
- Log into VPS using Putty
	- o Vultr will provide you the IP Address and Password
	- $\circ$  Once you login, we recommend you change the password with the command: **passwd**
- Enter the below commands in order:

# **wget https://github.com/MNTracker/MNT/releases/download/v1.0.1/mntinstall.sh chmod +x mntinstall.sh**

- **./mntinstall.sh**
- Wait for the VPS to ask you for your masternode private key
	- o Enter the masternode genkey you received in Step 1

Step 3) Local Wallet

- Go back to your local wallet
- Go to tools and open up masternode configuration file
- Enter your details in the format provided

Format: alias IP:port masternodeprivkey collateral\_output\_txid collateral\_output\_index

- Format explained
	- o Alias: What you named your receiving address in Step 1
	- o IP: The IP of your VPS
	- o Port:57175
	- o Masternodeprivkey: the masternode genkey from Step 1
	- $\circ$  collateral output txid collateral output index: The masternode outputs you received in Step 1
- Save and close the masternode.conf file
- Close and restart wallet
- Click Masternodes tab and select the masternode that you want to start and click "Start alias"

Step 4) VPS

- Make sure the Masternode is running on your VPS
- Go back to your VPS
- Enter the below command:

**mnt-cli masternode status**

• If your masternode is running correctly, you should see the below output

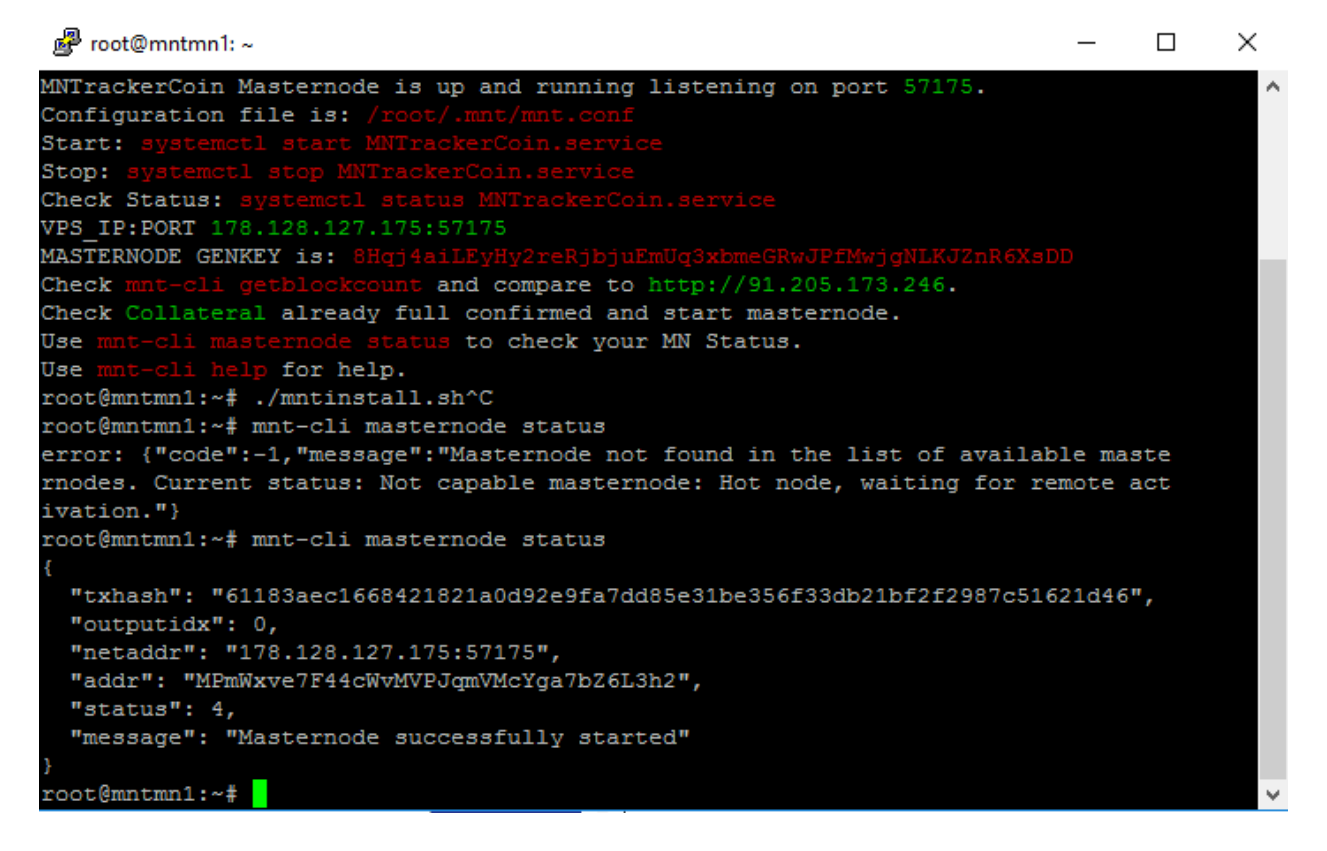